#### **FSB-960H**

Intel<sup>®</sup> Core<sup>™</sup> 2 Duo LGA 775 Processor Full-size CPU Card With DDRII, Ethernet, IDE/ PCI/ PCI-Express

FSB-960H Manual Rev.A 2<sup>nd</sup> Ed. Mar. 2008

## Copyright Notice

This document is copyrighted, 2008. All rights are reserved. The original manufacturer reserves the right to make improvements to the products described in this manual at any time without notice.

No part of this manual may be reproduced, copied, translated, or transmitted in any form or by any means without the prior written permission of the original manufacturer. Information provided in this manual is intended to be accurate and reliable. However, the original manufacturer assumes no responsibility for its use, or for any infringements upon the rights of third parties that may result from its use.

The material in this document is for product information only and is subject to change without notice. While reasonable efforts have been made in the preparation of this document to assure its accuracy, AAEON assumes no liabilities resulting from errors or omissions in this document, or from the use of the information contained herein.

AAEON reserves the right to make changes in the product design without notice to its users.

### Acknowledgments

All other products' name or trademarks are properties of their respective owners.

- Award is a trademark of Award Software International, Inc.
- CompactFlash<sup>™</sup> is a trademark of the Compact Flash Association.
- Intel<sup>®</sup>, Core<sup>™</sup> 2 Duo are trademarks of Intel<sup>®</sup> Corporation.
- Microsoft Windows is a registered trademark of Microsoft Corp.
- **TE is a trademark of Integrated Technology Express, Inc.**
- IBM, PC/AT, PS/2, and VGA are trademarks of International Business Machines Corporation.
- SoundBlaster is a trademark of Creative Labs, Inc.

**Please be notified that all other products' name or trademarks not be mentioned above are properties of their respective owners.** 

### Packing List

Before you begin installing your card, please make sure that the following materials have been shipped:

- z **1709070800** SATA Cable
- **1701340704** Flat Cable
- z **1701400453** ATA-100 Cable
- **• 1700060192** Keyboard and Mouse Cable
- **1701260307** Flat Cable
- **1701100305** Flat Cable with bracket
- z **1709100201** USB Cable w/ Bracket
- z **Quick Installation Guide**
- **CD-ROM for manual (in PDF format) and drivers**
- z **FSB-960H CPU Card**

If any of these items should be missing or damaged, please contact your distributor or sales representative immediately.

### **Contents**

#### **Chapter 1 General Information**

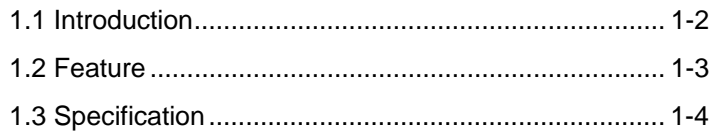

#### **Chapter 2 Quick Installation Guide**

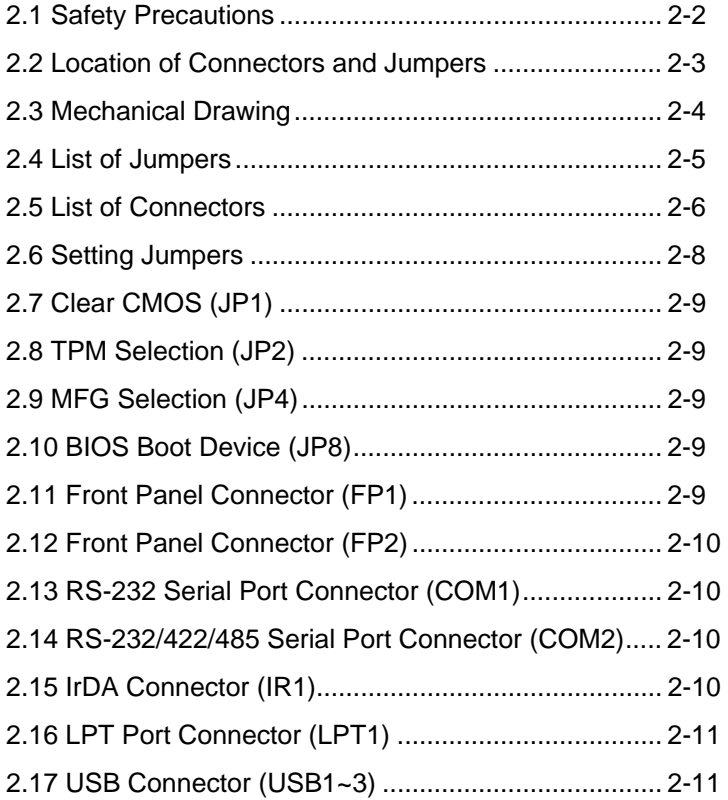

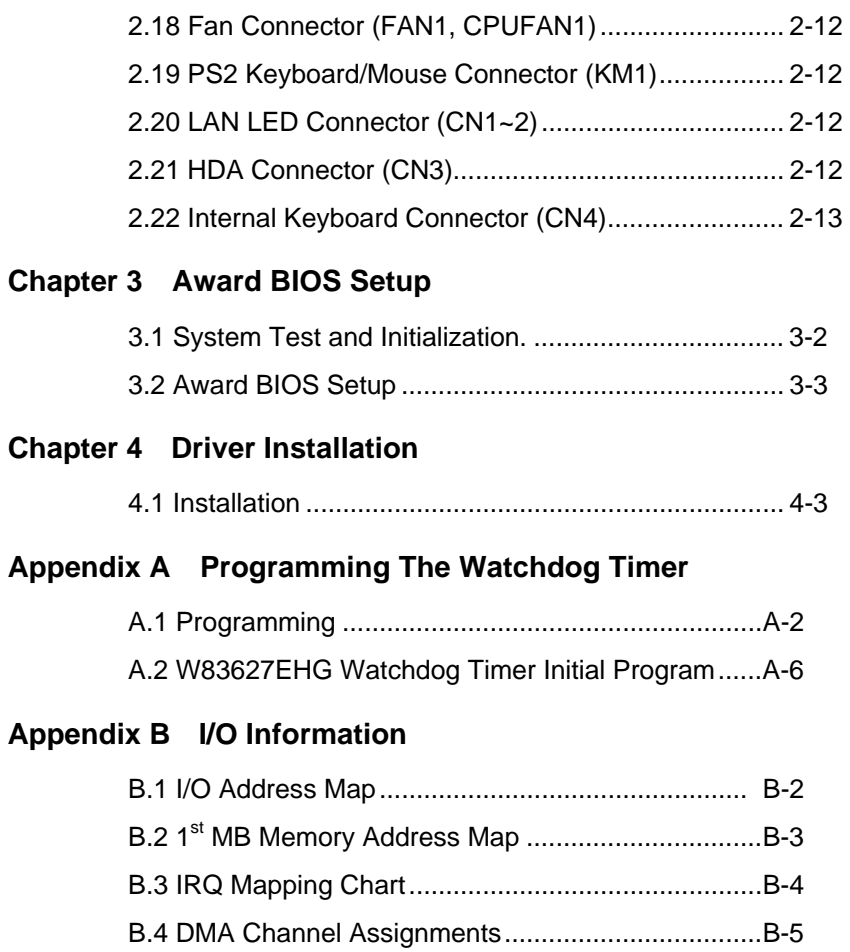

# **Chapter** 1

# **General Information**

 *Chapter 1 General Information* 1-1

#### **1.1 Introduction**

AAEON, a leading Industrial PC manufacturer, announces the debut of a high performance full-size Single Board Computer, the FSB-960H. AAEON has developed this full-size SBC based on the latest Intel® Q35 Express chipset and the Intel® Core™2 Duo processor, to fulfill the increasing demands of multi-core processing.

The FSB-960H adopts Intel's dual-core processor at current speeds up to 2.13 GHz with 1066MHz FSB to meet a wide range of performance requirements. In a PICMG 1.3 SHB Express form factor the FSB-960H system host board takes full advantage of the Intel<sup>®</sup> Q35 Express chipset for enhanced system performance and generous expansion capabilities. Considerable bandwidth is available with point-to-point serial PCI Express via  $\lceil x16 \rceil$  and  $\lceil x4 \rceil$ interfaces. Maximizing the available PCI Express channels offers the greatest flexibility to today's demanding I/O requirements. Two DIMM slots of dual channel DDR II 800 RAM provide ample memory bus bandwidth for demanding applications. The FSB-960H has been designed for users that require high performance and reliability for critical applications.

#### **1.2 Features**

- $\bullet$  Intel Core<sup>TM</sup> 2 Duo/ Wolfdale LGA775 CPU up to 2.13GHz, FSB 800/1066/1333MHz
- DDR II 667/800 Memory Support Up to 4GB
- Integrated Intel Enhanced Graphics Core, VGA Support
- z 10/100/1000Base-TX Ethernet x 2 (10/100 & GbE Optional)
- PCI-Express  $(x16)$  x1 and PCI-Express  $(x4)$  x1 Link to **Backplane**
- z USB2.0 x 11/ RS-232/422/485 x 1/ RS-232 x 1/ Parallel x 1/ IrDA Port x 1
- SATA II Port x 2 (RAID), CompactFlash Type II
- Compliance with PICMG 1.3
- Intel AMT with Circuit Breaker

#### **1.3 Specification**

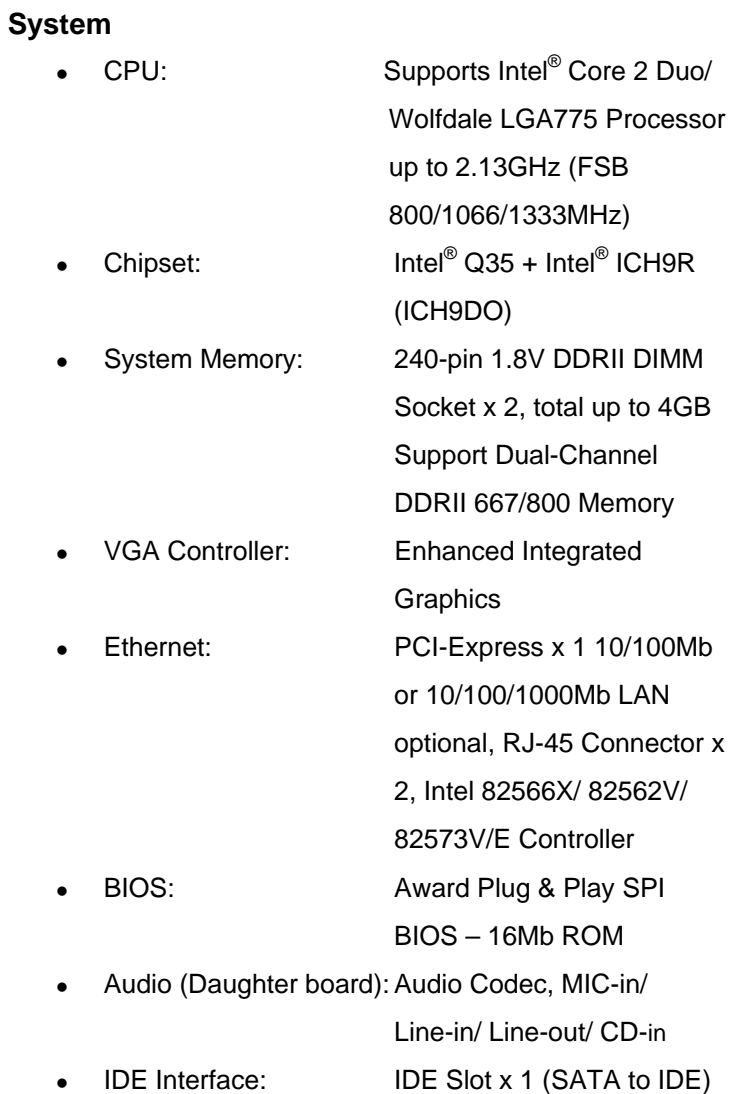

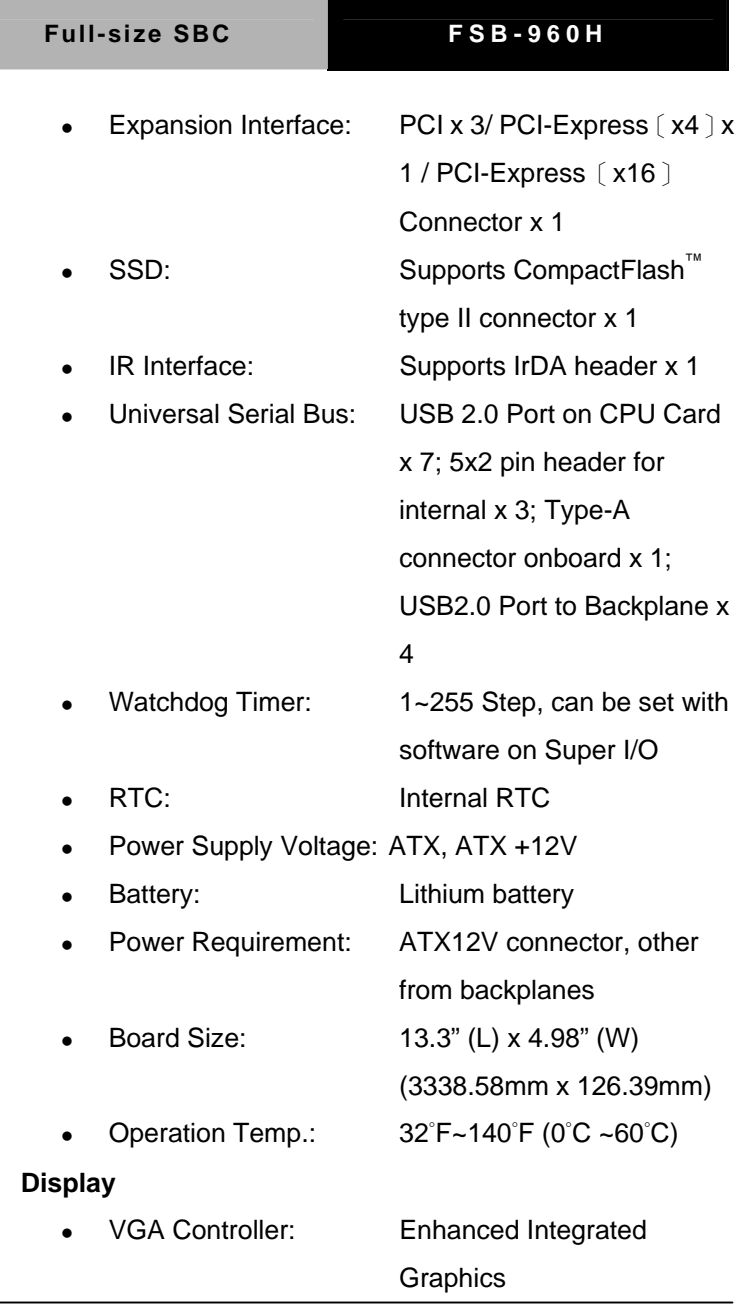

 *Chapter 1 General Information* 1-5

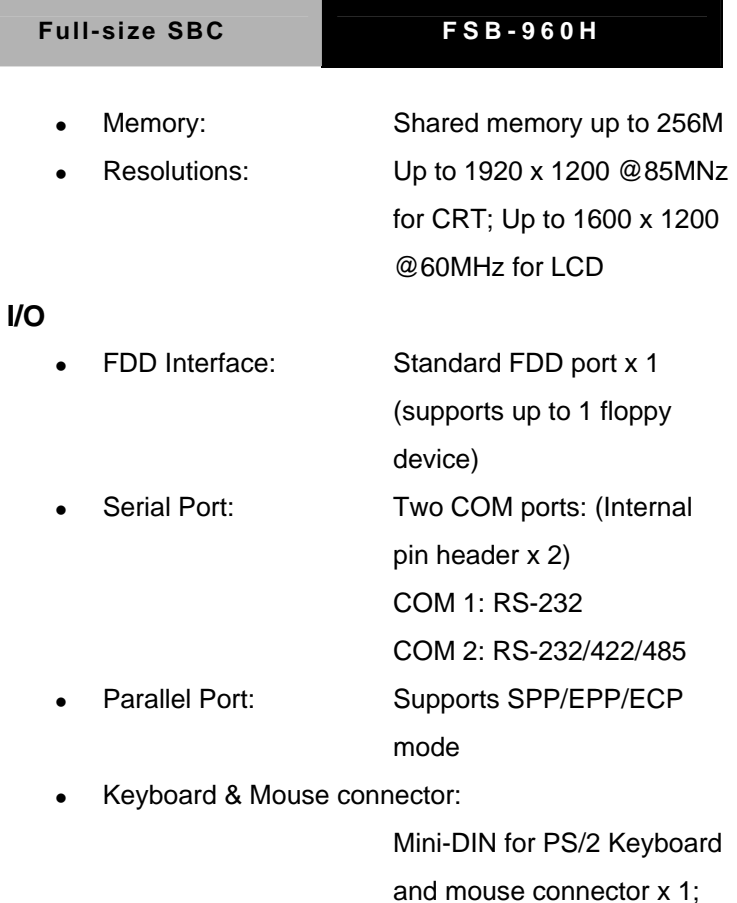

Internal keyboard pin

header x 1

*Chapter 1 General Information* 1-6

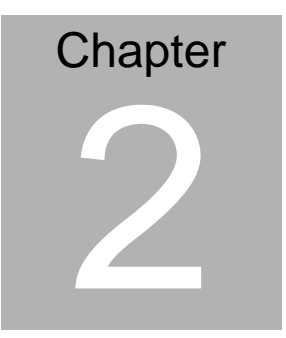

# **Quick Installation Guide**

#### *Notice:*

*The Quick Installation Guide is derived from Chapter 2 of user manual. For other chapters and further installation instructions, please refer to the user manual CD-ROM that came with the product.* 

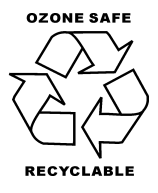

Part No. 2007960H11 Printed in Taiwan MAR. 2008

*Chapter 2 Quick Installation Guide* 2 - 1

#### **2.1 Safety Precautions**

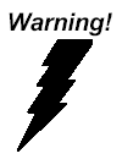

*Always completely disconnect the power cord from your board whenever you are working on it. Do not make connections while the power is on, because a sudden rush of power can damage sensitive electronic components.* 

Caution!

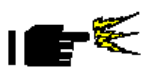

*Always ground yourself to remove any static charge before touching the board. Modern electronic devices are very sensitive to static electric charges. Use a grounding wrist strap at all times. Place all electronic components on a static-dissipative surface or in a static-shielded bag when they are not in the chassis* 

#### $\overline{\mathbb{O}}$ ∞ E CPUFANI 岛 **ATA**  $\circ$  $\circ$ Ind<sub>3</sub>  $\circ$  $\circ$ **EMMIG FANI**  $\frac{1}{20}$ **LIMMI** E- $\overline{5}$ CTII  $\circ$  $CNO$   $rdC$ SATAS SATAS Տան Խմն ւսժի տահ ւցա SATA2 IIVE  $\leq$  $\overline{d}$  $\overline{5}$  $\tilde{\mathbf{z}}$ .<br>전 llm ġ EMP<sub>3</sub>  $\leq$ Ż g E msp ន្តរ្ត ಸ 혼 ক্ই

#### **2.2 Location of Connectors and Jumpers**

 *Chapter 2 Quick Installation Guide* 2 - 3

#### **2.3 Mechanical Drawing**

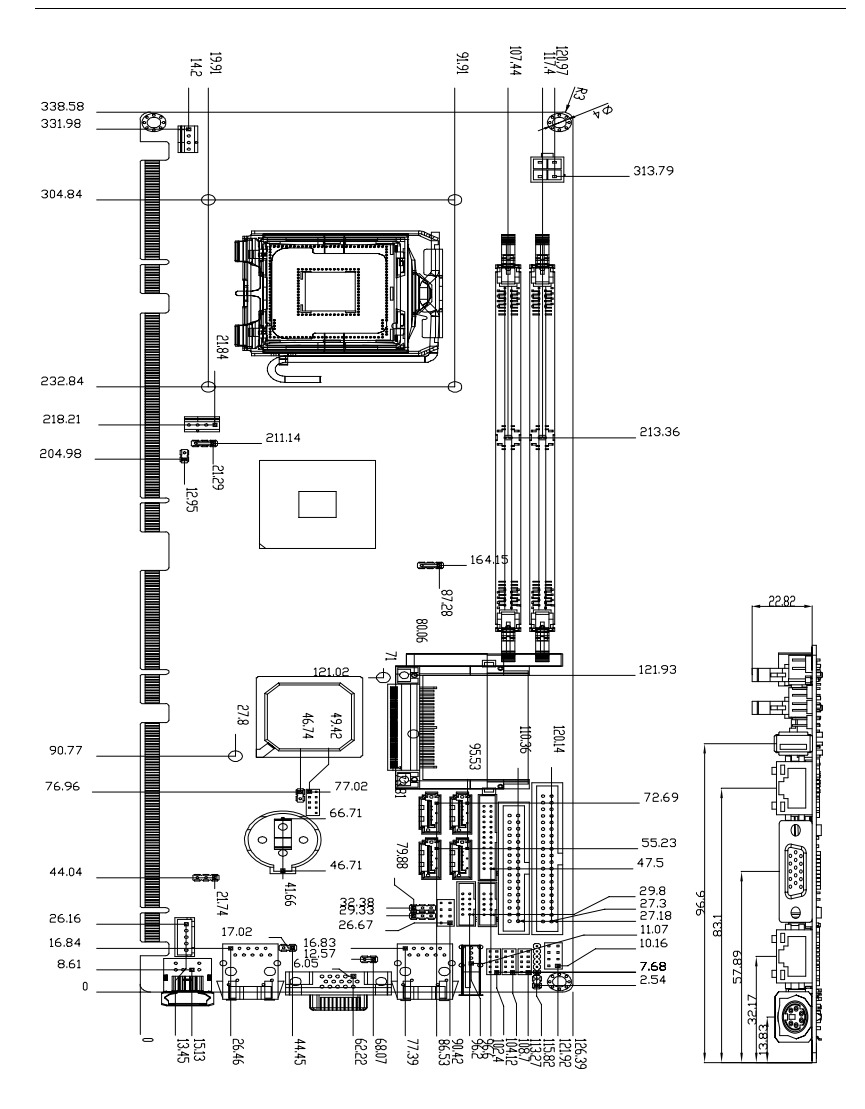

#### **2.4 List of Jumpers**

The board has a number of jumpers that allow you to configure your system to suit your application.

The table below shows the function of each of the board's jumpers:

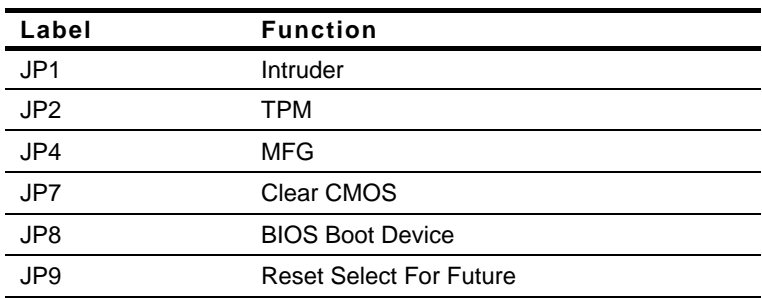

#### **Jumpers**

#### **2.5 List of Connectors**

The board has a number of connectors that allow you to configure your system to suit your application. The table below shows the function of each board's connectors:

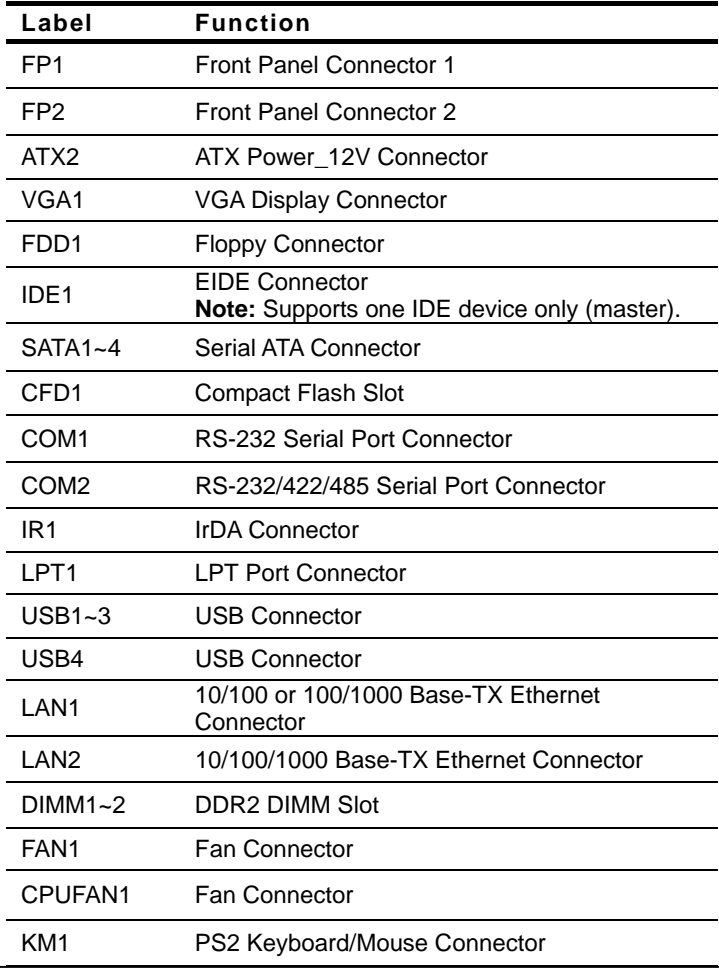

*Chapter 2 Quick Installation Guide* 2 - 6

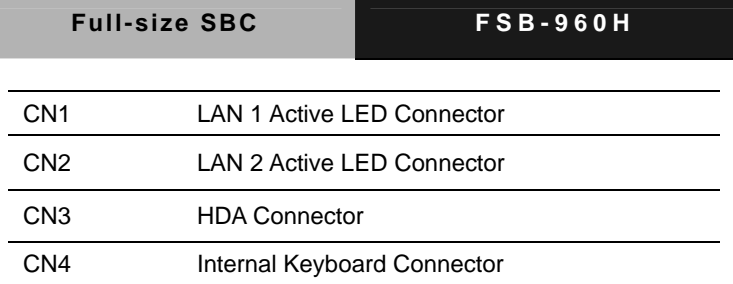

#### **2.6 Setting Jumpers**

You configure your card to match the needs of your application by setting jumpers. A jumper is the simplest kind of electric switch. It consists of two metal pins and a small metal clip (often protected by a plastic cover) that slides over the pins to connect them. To "close" a jumper you connect the pins with the clip.

To "open" a jumper you remove the clip. Sometimes a jumper will have three pins, labeled 1, 2 and 3. In this case you would connect either pins 1 and 2 or 2 and 3.

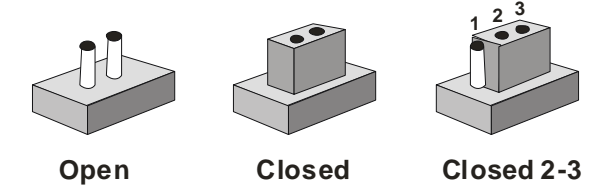

A pair of needle-nose pliers may be helpful when working with jumpers.

If you have any doubts about the best hardware configuration for your application, contact your local distributor or sales representative before you make any change.

Generally, you simply need a standard cable to make most connections.

#### **2.7 Clear CMOS (JP1)**

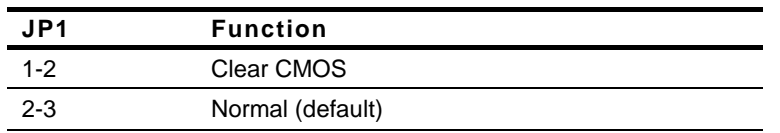

#### **2.8 TPM Selection (JP2)**

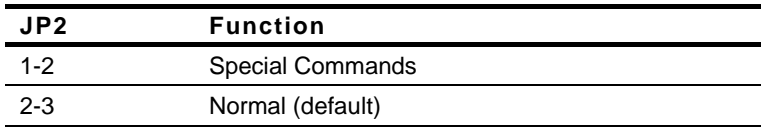

#### **2.9 MFG Selection (JP4)**

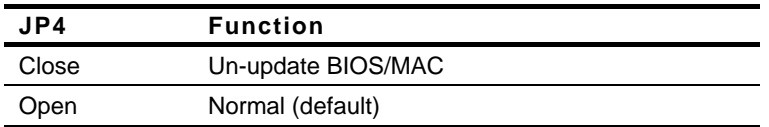

#### **2.10 BIOS Boot Device (JP8)**

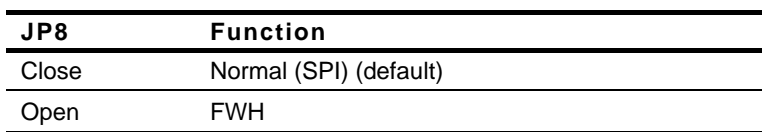

#### **2.11 Front Panel Connector (FP1)**

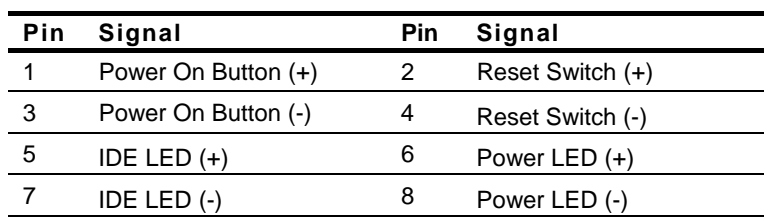

#### **2.12 Front Panel Connector (FP2)**

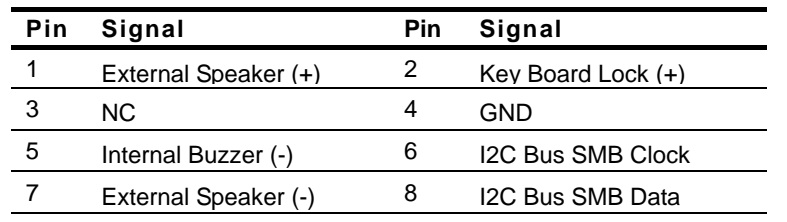

Note: Pin 5, 7 closed: Internal Buzzer Enable

#### **2.13 RS-232 Serial Port Connector (COM1)**

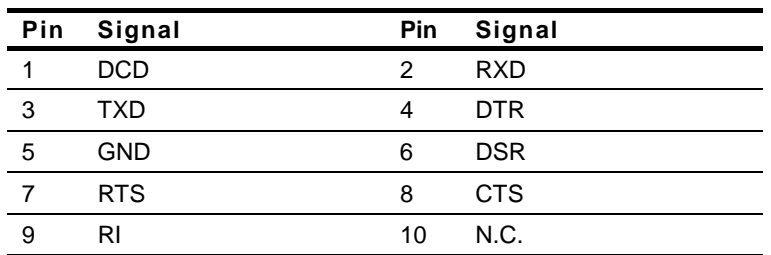

#### **2.14 RS-232/422/485 Serial Port Connector (COM2)**

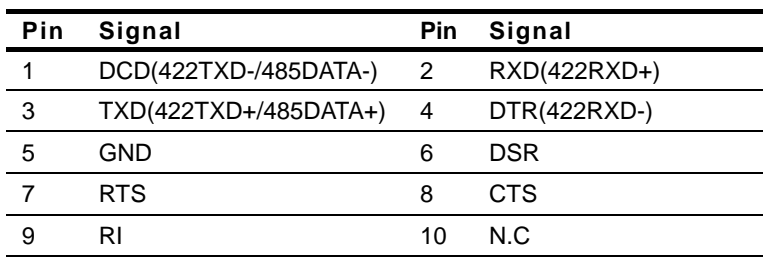

#### **2.15 IrDA Connector (IR1)**

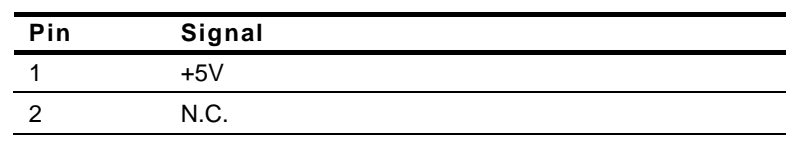

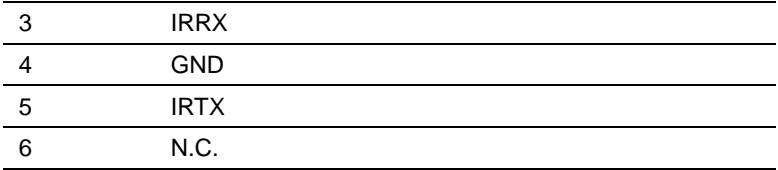

#### **2.16 LPT Port Connector (LPT1)**

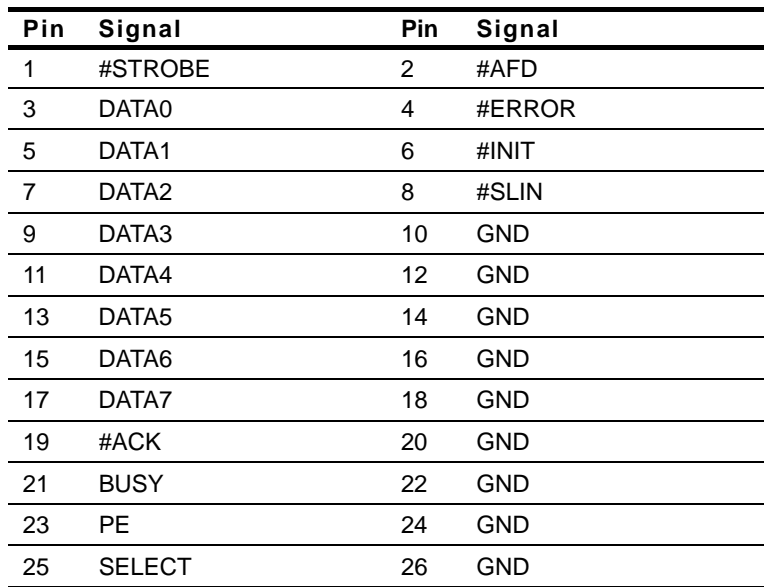

#### **2.17 USB Connector (USB1~3)**

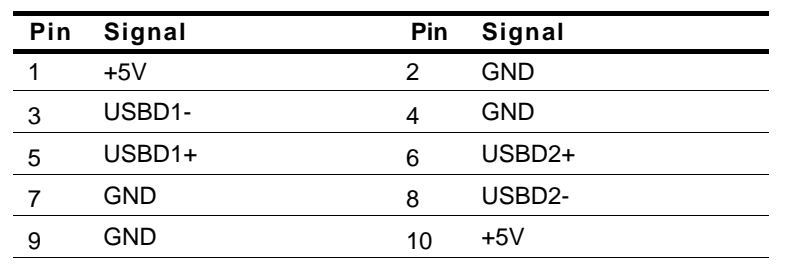

 *Chapter 2 Quick Installation Guide* 2 - 11

#### **2.18 Fan Connector (FAN1, CPUFAN1)**

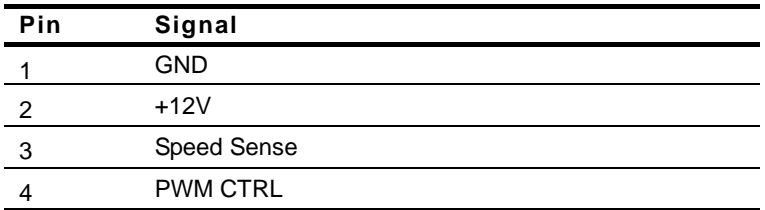

#### **2.19 PS2 Keyboard/ Mouse Connector (KM1)**

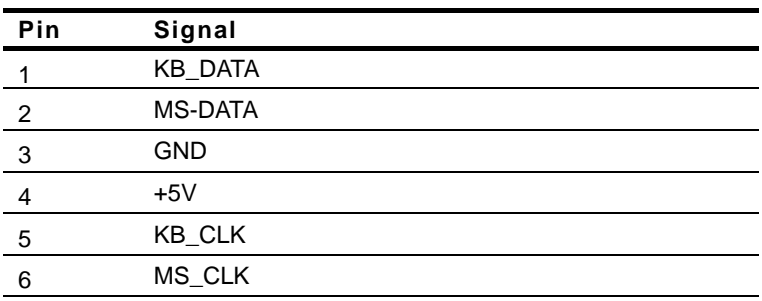

#### **2.20 LAN LED Connector (CN1~2)**

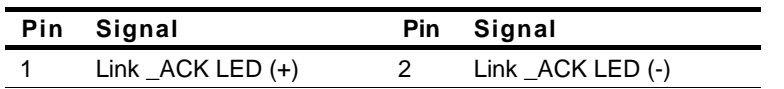

#### **2.21 HDA Connector (CN3)**

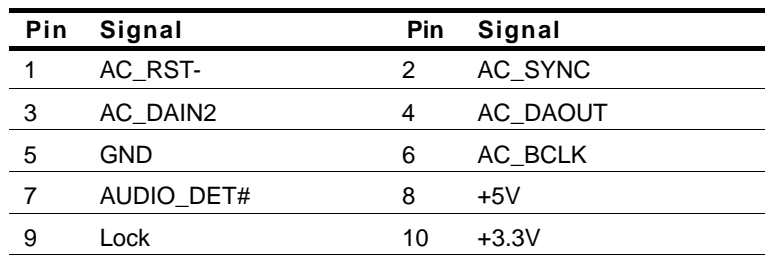

#### **2.22 Internal Keyboard Connector (CN4)**

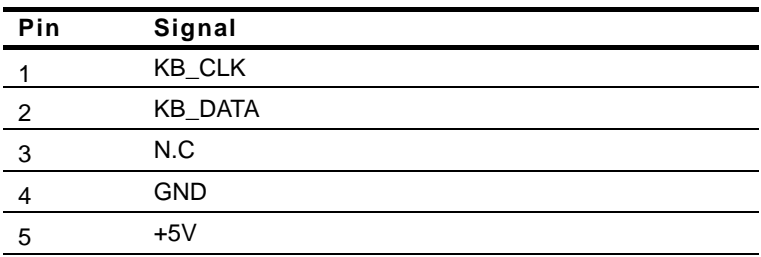

#### **Below Table for China RoHS Requirements**  产品中有毒有害物质或元素名称及含量

### 有毒有害物质或元素 部件名称 | 铅 **(Pb)** 汞 **(Hg)** 镉 **(Cd)** 六价铬 **(Cr(VI))** 多溴联苯 多溴二苯醚 **(PBB) (PBDE)**  印刷电路板 及其电子组件 × | 0 | 0 | 0 | 0 | 0 外部信号 连接器及线材 × | 0 | 0 | 0 | 0 | 0 **O**:表示该有毒有害物质在该部件所有均质材料中的含量均在

#### **AAEON Main Board/ Daughter Board/ Backplane**

**SJ/T 11363-2006** 标准规定的限量要求以下。

**X**:表示该有毒有害物质至少在该部件的某一均质材料中的含量超出 **SJ/T 11363-2006** 标准规定的限量要求。

备注:此产品所标示之环保使用期限,系指在一般正常使用状况下。

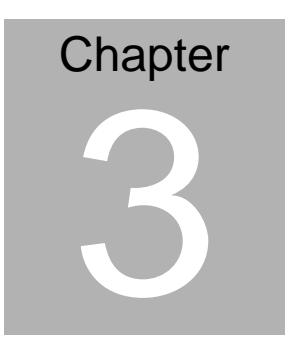

# **Award BIOS Setup**

*Chapter 3 Award BIOS Setup* 3-1

#### **3.1 System Test and Initialization**

These routines test and initialize board hardware. If the routines encounter an error during the tests, you will either hear a few short beeps or see an error message on the screen. There are two kinds of errors: fatal and non-fatal. The system can usually continue the boot up sequence with non-fatal errors. Non-fatal error messages usually appear on the screen along with the following instructions:

Press <F1> to RESUME

Write down the message and press the F1 key to continue the boot up sequence.

#### **System configuration verification**

These routines check the current system configuration against the values stored in the CMOS memory. If they do not match, the program outputs an error message. You will then need to run the BIOS setup program to set the configuration information in memory.

There are three situations in which you will need to change the CMOS settings:

- 1. You are starting your system for the first time
- 2. You have changed the hardware attached to your system
- 3. The CMOS memory has lost power and the configuration information has been erased.

The FSB-960H CMOS memory has an integral lithium battery backup for data retention. However, you will need to replace the complete unit when it finally runs down.

#### **3.2 Award BIOS Setup**

Awards BIOS ROM has a built-in Setup program that allows users to modify the basic system configuration. This type of information is stored in battery-backed CMOS RAM so that it retains the Setup information when the power is turned off.

#### **Entering Setup**

Power on the computer and press <Del> immediately. This will allow you to enter Setup.

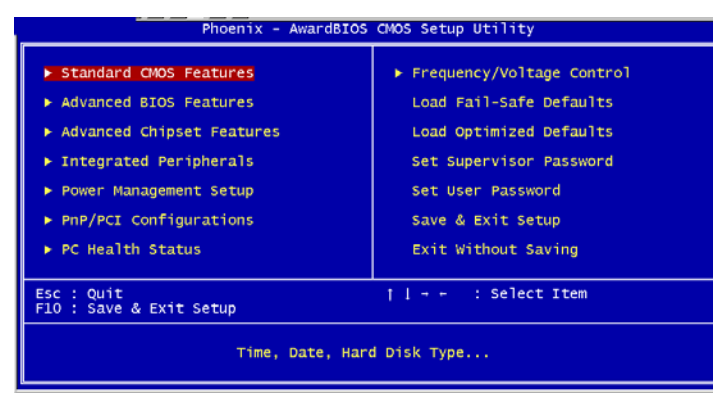

#### **Standard CMOS Features**

Use this menu for basic system configuration. (Date, time, IDE, etc.)

#### **Advanced BIOS Features**

Use this menu to set the advanced features available on your system.

#### **Advanced Chipset Features**

Use this menu to change the values in the chipset registers and optimize your system performance.

#### **Integrated Peripherals**

Use this menu to specify your settings for integrated peripherals. (Primary slave, secondary slave, keyboard, mouse etc.)

#### **Power Management Setup**

Use this menu to specify your settings for power management. (HDD power down, power on by ring, KB wake up, etc.)

#### **PnP/PCI Configurations**

This entry appears if your system supports PnP/PCI.

#### **PC Health Status**

This menu allows you to set the shutdown temperature for your system.

#### **Frequency/Voltage Control**

Use this menu to specify your settings for auto detect DIMM/PCI clock and spread spectrum.

#### **Load Fail-Safe Defaults**

Use this menu to load the BIOS default values for the minimal/stable performance for your system to operate.

#### **Load Optimized Defaults**

Use this menu to load the BIOS default values that are factory settings for optimal performance system operations. While AWARD has designated the custom BIOS to maximize performance, the factory has the right to change these defaults to meet their needs.

#### **Set Supervisor/User Password**

Use this menu to set Supervisor/User Passwords.

#### **Save and Exit Setup**

Save CMOS value changes to CMOS and exit setup.

#### **Exit Without Saving**

Abandon all CMOS value changes and exit setup.

**You can refer to the " AAEON BIOS Item Description.pdf" file in the CD for the meaning of each setting in this chapter.** 

# **Chapter** 4

# **Driver Installation**

 *Chapter 4 Driver Installation* 4-1

The FSB-960H comes with a CD-ROM that contains all drivers your need.

In addition, you can activate the installation items through Autorun program which will install each driver directly. If your system do not support Autorun program or you cannot install drivers successfully, please read instructions below for further detailed installations.

#### *Follow the sequence below to install the drivers:*

- Step 1 Install Intel INF Driver
- Step 2 Install VGA Driver
- Step 3 Install LAN Driver
- Step 4 Install RAID Driver

Please read following instructions for detailed installations.

#### **4.1 Installation:**

Insert the FSB-960H CD-ROM into the CD-ROM Drive. And install the drivers from Step 1 to Step 4 in order.

Step 1 - Install Intel<sup>®</sup>INF Driver

- 1. Click on the *Step 1 –Intel*®  *INF* folder
- 2. Double click on the *Setup* file
- 3. Follow the instructions that the window shows
- 4. The system will help you install the driver automatically

Step 2 – Install VGA Driver

- 1. Click on the *Step 2 –VGA* folder
- 2. Choose the OS your system is
- 3. Double click on the *Setup* file located in each OS folder
- 4. Follow the instructions that the window shows
- 5. The system will help you install the driver automatically

Step 3 – Install LAN Driver

- 1. Click on the *Step 3 LAN* folder
- 2. Choose the OS your system is
- 3. Double click on the *.exe* file located in each OS folder
- 4. Follow the instructions that the window shows
- 5. The system will help you install the driver automatically

Step 4 – Install RAID Driver

- 1. Click on the *Step 4—RAID* folder
- 2. Double click on the *Autorun* file
- 3. Follow the instructions that the window shows
- 4. The system will help you install the driver automatically

# Appendix A

# **Programming the Watchdog Timer**

#### **A.1 Programming**

FSB-960H utilizes W83627EHG chipset as its watchdog timer controller.

Below are the procedures to complete its configuration and the AAEON intial watchdog timer program is also attached based on which you can develop customized program to fit your application.

#### **Configuring Sequence Description**

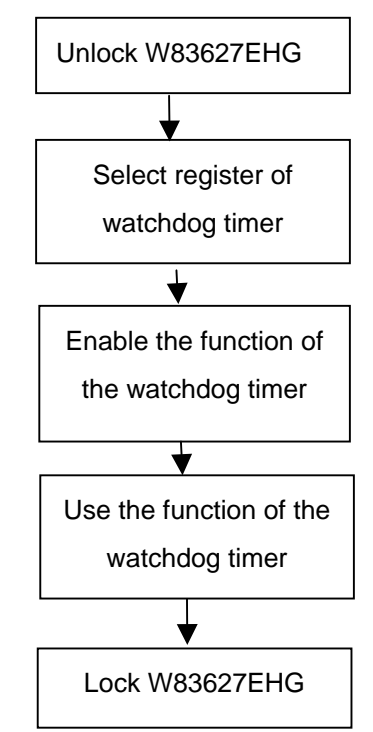

There are three steps to complete the configuration setup:

(1) Enter the W83627EHG config Mode

- (2) Modify the data of configuration registers
- (3) Exit the W83627EHG config Mode. Undesired result may occur if the config Mode is not exited normally.

#### **(1) Enter the W83627EHG config Mode**

To enter the W83627EHG config Mode, two special I/O write operations are to be performed during Wait for Key state. To ensure the initial state of the key-check logic, it is necessary to perform two write operations to the Special Address port (2EH). The different enter keys are provided to select configuration ports (2Eh/2Fh) of the next step.

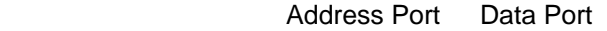

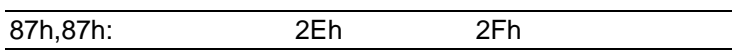

#### **(2) Modify the Data of the Registers**

All configuration registers can be accessed after entering the config Mode. Before accessing a selected register, the content of Index 07h must be changed to the LDN to which the register belongs, except some Global registers.

#### **(3) Exit the W83627EHG config Mode**

The exit key is provided to select configuration ports (2Eh/2Fh) of the next step.

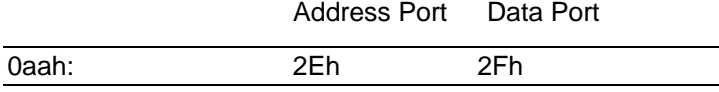

#### **WatchDog Timer Register I (Index=F5h, Default=00h)**

#### **CRF5 (PLED mode register. Default 0 x 00)**

 **Bit 7-6** : select PLED mode

= 00 Power LED pin is tri-stated.

 *Appendix A Programming the Watchdog Timer* A-3

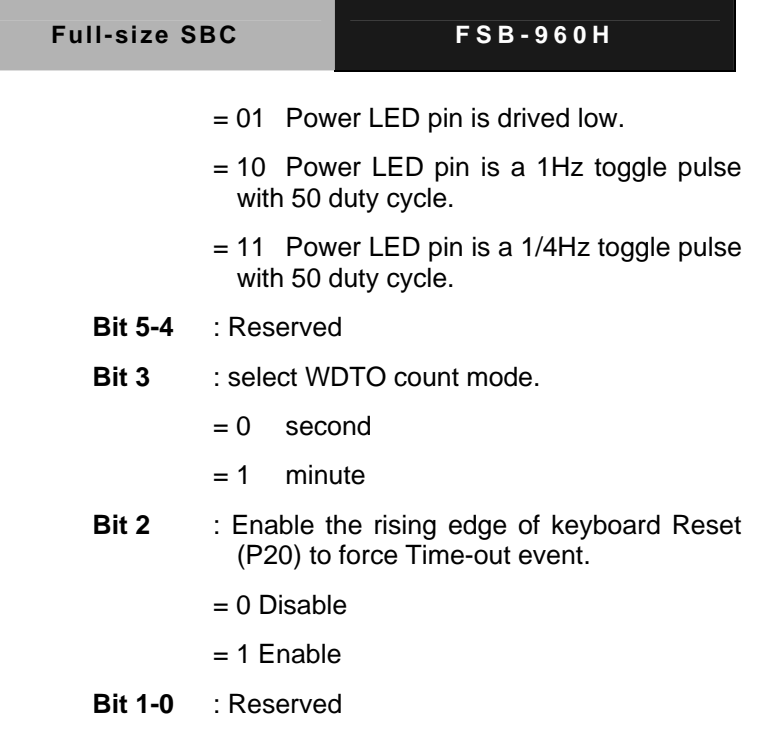

#### **WatchDog Timer Register II (Index=F6h, Default=00h)**

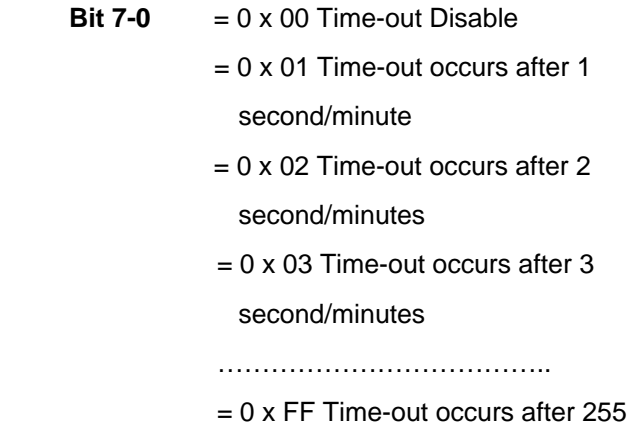

#### second/minutes

#### **WatchDog Timer Register III (Index=F7h, Default=00h)**

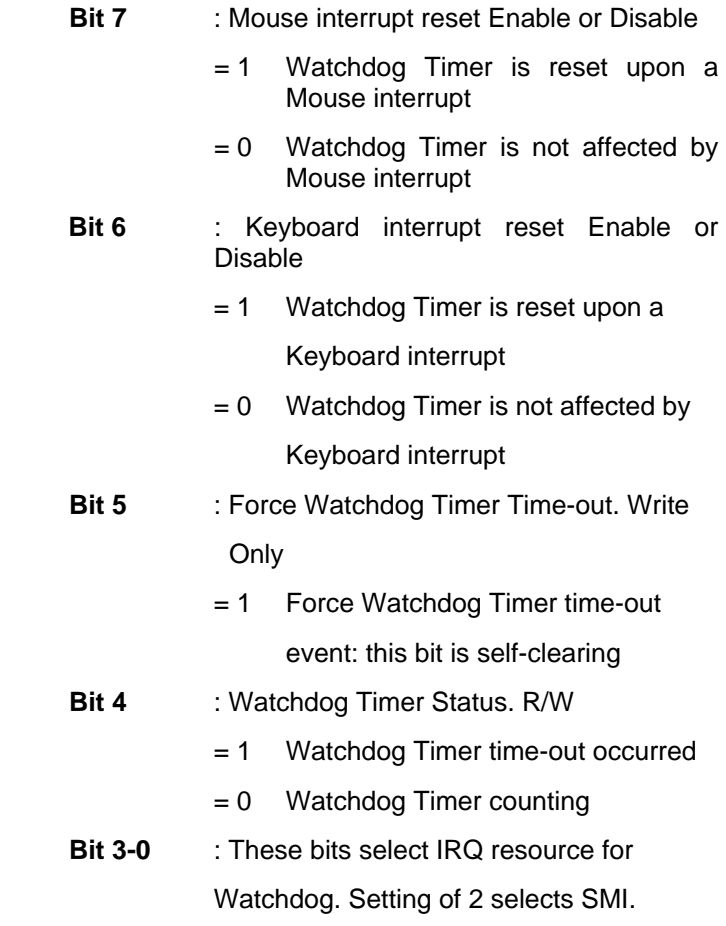

#### **A.2 W83627EHG Watchdog Timer Initial Program**

Example: Setting 10 sec. as Watchdog timeout interval

;///////////////////////////////////////////////////////////////////////////////////////////////

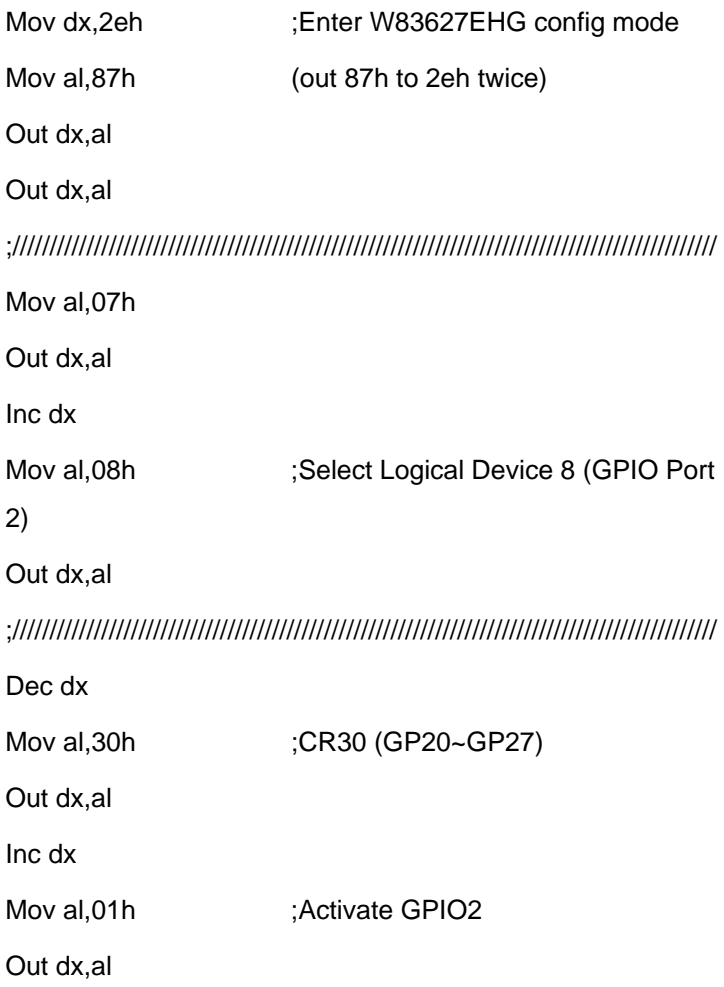

*Appendix A Programming the Watchdog Timer* A-6

;/////////////////////////////////////////////////////////////////////////////////////////////// Dec dx Mov al, 0f5h ;CRF5 (PLED mode register) Out dx,al Inc dx In al,dx And al, not 08h :Set second as counting unit Out dx,al ;/////////////////////////////////////////////////////////////////////////////////////////////// Dec dx Mov al.0f6h : CRF6 Out dx,al Inc dx Mov al, 10 :Set timeout interval as 10 sec. Out dx,al ;/////////////////////////////////////////////////////////////////////////////////////////////// Dec dx ;Exit W83627EHG config mode Mov al,0aah (out 0aah to 2eh once) Out dx,al ;///////////////////////////////////////////////////////////////////////////////////////////////

# Appendix B

# **I/O Information**

#### **B.1 I/O Address Map**

| AAEON-64ABDBE9E                                                                                                    |  |
|----------------------------------------------------------------------------------------------------|--|
| Direct memory access (DMA)                                                                                                    |  |
| FH<br>Input/output (IO)                                                                                                    |  |
| [00000000 - 0000000F] Direct memory access controller                                                                                                    |  |
| [00000000 - 00000CF7] PCI bus                                                                                                    |  |
| [00000010 - 0000001F] Motherboard resources                                                                                                    |  |
| [00000020 - 00000021] Programmable interrupt controller                                                                                                    |  |
| [00000022 - 0000003F] Motherboard resources                                                                                                    |  |
| $[00000040 - 00000043]$ System timer<br>[00000044 - 0000005F] Motherboard resources                                                                                    |  |
| [00000060 - 00000060] Standard 101/102-Key or Microsoft Natural PS/2 Keyboard                                                                                          |  |
| [00000061 - 00000061] System speaker                                                                                                    |  |
| [00000062 - 00000063] Motherboard resources                                                                                                    |  |
| [00000064 - 00000064] Standard 101/102-Key or Microsoft Natural PS/2 Keyboard                                                                                          |  |
| [00000065 - 0000006F] Motherboard resources                                                                                                    |  |
| [00000070 - 00000073] System CMOS/real time clock                                                                                                    |  |
| [00000074 - 0000007F] Motherboard resources                                                                                                    |  |
| [00000080 - 00000090] Direct memory access controller                                                                                                    |  |
| $[00000091 - 00000093]$ Motherboard resources                                                                                                    |  |
| [00000094 - 0000009F] Direct memory access controller<br>[000000A0 - 000000A1] Programmable interrupt controller                                                       |  |
| [000000A2 - 000000BF] Motherboard resources                                                                                                    |  |
| [000000C0 - 000000DF] Direct memory access controller                                                                                                    |  |
| [000000E0 - 000000EF] Motherboard resources                                                                                                    |  |
| [000000F0 - 000000FF] Numeric data processor                                                                                                    |  |
| [00000274 - 00000277] ISAPNP Read Data Port                                                                                                    |  |
| [00000279 - 00000279] ISAPNP Read Data Port                                                                                                    |  |
| (000002F8 - 000002FF] Communications Port (COM2)                                                                                                    |  |
| O0000378 - 0000037F] Printer Port (LPT1)                                                                                                    |  |
| [000003B0 - 000003BB] Intel(R) G33/G31 Express Chipset Family<br>[000003C0 - 000003DF] Intel(R) G33/G31 Express Chipset Family                                         |  |
| [000003F0 - 000003F5] Standard floppy disk controller                                                                                                    |  |
| [000003F7 - 000003F7] Standard floppy disk controller                                                                                                    |  |
| [000003F8 - 000003FF] Communications Port (COM1)                                                                                                    |  |
| [00000400 - 000004BF] Motherboard resources                                                                                                    |  |
| [000004D0 - 000004D1] Motherboard resources                                                                                                    |  |
| [00000500 - 0000051F] Intel(R) ICH9 Family SMBus Controller - 2930                                                                                                    |  |
| [00000778 - 0000077B] Printer Port (LPT1)                                                                                                    |  |
| [00000800 - 0000087F] Motherboard resources<br>[00000880 - 0000088F] Motherboard resources                                                                             |  |
| [00000A79 - 00000A79] ISAPNP Read Data Port                                                                                                    |  |
| [00000D00 - 0000FFFF] PCI bus                                                                                                    |  |
| [0000B000 - 0000BFFF] Intel(R) ICH9 Family PCI Express Root Port 5 - 2948                                                                                              |  |
| 图 [0000BF00 - 0000BF1F] Intel(R) PRO/1000 PL Network Connection                                                                                                    |  |
| [0000D000 - 0000DFFF] Intel(R) ICH9 Family PCI Express Root Port 1 - 2940                                                                                              |  |
| ■ [0000EB00 - 0000EB0F] Intel(R) ICH9 2 port Serial ATA Storage Controller 2 - 2926                                                                                    |  |
| [0000EC00 - 0000EC0F] Intel(R) ICH9 2 port Serial ATA Storage Controller 2 - 2926                                                                                      |  |
| [0000ED00 - 0000ED03] Intel(R) ICH9 2 port Serial ATA Storage Controller 2 - 2926<br>[0000EE00 - 0000EE07] Intel(R) ICH9 2 port Serial ATA Storage Controller 2 - 2926 |  |
| [0000EF00 - 0000EF03] Intel(R) ICH9 2 port Serial ATA Storage Controller 2 - 2926                                                                                      |  |
| @ [0000F000 - 0000F007] Intel(R) ICH9 2 port Serial ATA Storage Controller 2 - 2926                                                                                    |  |
| [0000F200 - 0000F20F] Intel(R) ICH9 4 port Serial ATA Storage Controller 1 - 2920                                                                                      |  |
| [0000F300 - 0000F30F] Intel(R) ICH9 4 port Serial ATA Storage Controller 1 - 2920                                                                                      |  |
| □ [0000F400 - 0000F403] Intel(R) ICH9 4 port Serial ATA Storage Controller 1 - 2920                                                                                    |  |
| [0000F500 - 0000F507] Intel(R) ICH9 4 port Serial ATA Storage Controller 1 - 2920<br>[0000F600 - 0000F603] Intel(R) ICH9 4 port Serial ATA Storage Controller 1 - 2920 |  |
| [0000F700 - 0000F707] Intel(R) ICH9 4 port Serial ATA Storage Controller 1 - 2920                                                                                      |  |
| [0000F800 - 0000F81F] Intel(R) ICH9 Family USB Universal Host Controller - 2936                                                                                        |  |
| [0000F900 - 0000F91F] Intel(R) ICH9 Family USB Universal Host Controller - 2935                                                                                        |  |
| (0000FA00 - 0000FA1F] Intel(R) ICH9 Family USB Universal Host Controller - 2934                                                                                        |  |
| [0000FB00 - 0000FB1F] Intel(R) ICH9 Family USB Universal Host Controller - 2939                                                                                        |  |
| ض [0000FC00 - 0000FC1F] Intel(R) ICH9 Family USB Universal Host Controller - 2938                                                                                      |  |
| € [0000FD00 - 0000FD1F] Intel(R) ICH9 Family USB Universal Host Controller - 2937                                                                                      |  |
| ■ [0000FE00 - 0000FE1F] Intel(R) 82562V-2 10/100 Network Connection                                                                                                    |  |
| [0000FF00 - 0000FF07] Intel(R) G33/G31 Express Chipset Family<br>Interrupt request (IRQ)                                                                               |  |
| ÷.<br>Memory                                                                                                    |  |

*Appendix B I/O Information* B-2

#### **B.2 1st MB Memory Address Map**

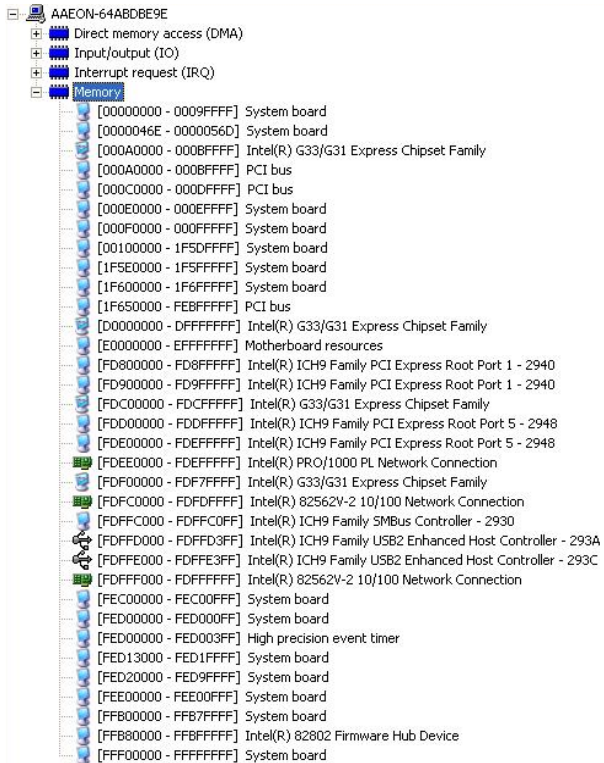

#### **B.3 IRQ Mapping Chart**

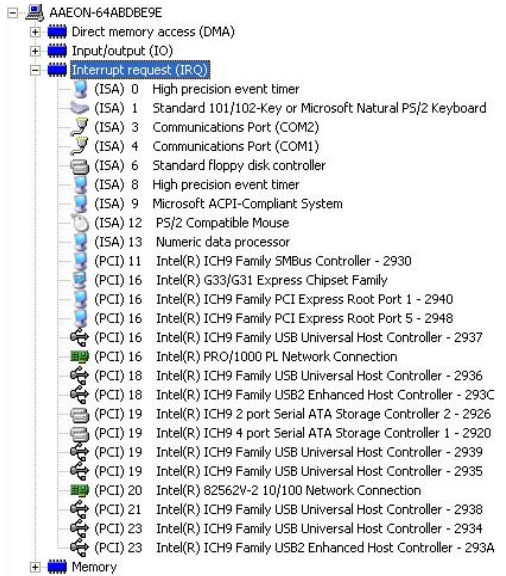

#### **B.4 DMA Channel Assignments**

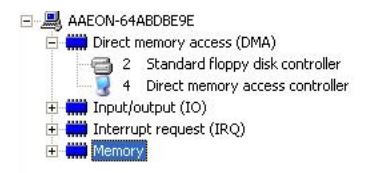